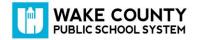

## To Access DreamBox from a Chrome Book or PC

Your child can access DreamBox Learning Math 24 hours a day, 7 days a week from a desktop, laptop, or iPad by logging in through the WCPSS WakeID Portal <u>www.wakeid.wcpss.net</u>. Once logged into their WakeID Portal (username and password will be their WakeID#), they will simply select the DreamBox icon from within their portal. It will automatically sync with their account and they can start right away.

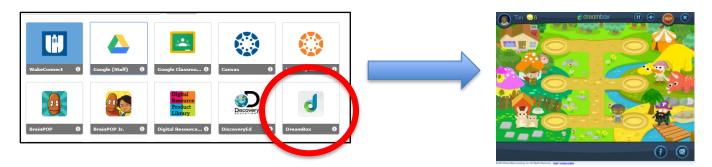

## To Access DreamBox From an iPad

Go to <u>www.dreambox.com/ipad</u>, or search for DreamBox Math in the App Store. Once you have downloaded the app you must still log into your child's profile through the WakeID Portal. Open up the internet browser on your iPad, go to <u>www.wakeid.wcpss.net</u>, log into the student WakeID Portal, and select the DreamBox icon. The program will then ask to redirect to the DreamBox App on the iPad.

When prompted in the app, enter your school code **(given by homeroom teacher).** Students then choose their class, find their name, select their icon, and pick their picture password. Students will then have complete access to their DreamBox account.

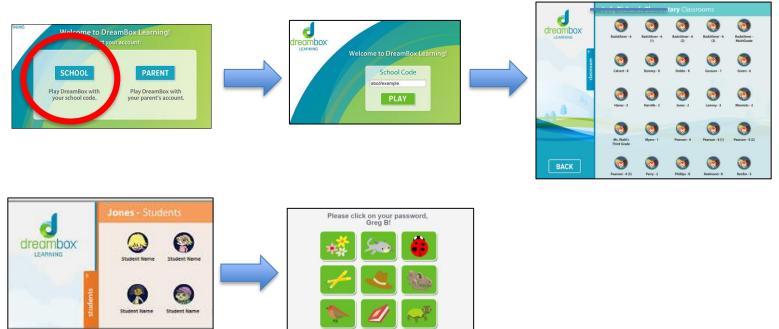